# **TANKERSLEY ST PETERS REMOTE HOME LEARNING EXPECTATIONS**

## **Parents please follow the steps below for remote/home learning:**

### **My Child's class bubble closed OR there is a national lockdown…**

• Firstly, download MICROSOFT TEAMS to your computer or laptop from google. Once it has downloaded click 'run' so it will always work on your device. MICROSOFT TEAMS is needed for your child to attend online lessons and meetings with their class teacher.

#### LOGGING IN FOR DAILY LEARNING

- Each morning your child must log onto the school's PURPLE MASH PLATFORM.
- Use this to URL to log in to PURPLE MASH **https://www.purplemash.com/sch/tankersley** (Your child will have their own user name and password on a little card like the one below to log in. It is the same as the one they use in school.)

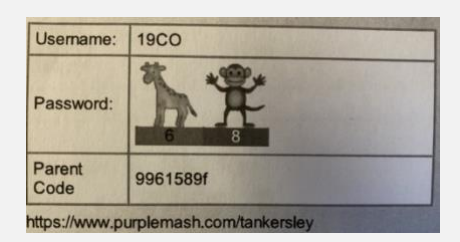

• If your child has lost their password or cannot log in please ring school 01226742357 or contact your child's class teacher on the virtual email below and we will let you know the log in details.

- At the top of the PURPLE MASH screen child there is a little bell Alerts where your child can pick up emails from their teacher.
- There will be an email containing a link to a daily class remote learning session. (Use this link to help your child to access the daily class meeting session in MICROSOFT TEAMS.)
- This meeting will take place at 9am each day where your child's teacher will explain the daily learning. It is expected that your child will log into this and attend every day. This is important as your child will need to see their class teacher to hear about the daily learning. There may also be elements of other live teaching arranged for the day.
- Your child's class teacher will set learning for your child in PURPLE MASH on a **daily learning grid**. Your child will find their daily learning grid and resources on Purple Mash by:

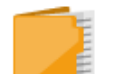

#### DAILY LEARNING ON THE PURPLE MASH PLATFORM

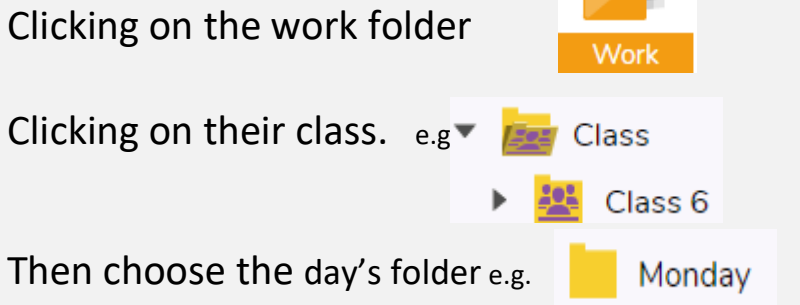

Open the daily learning grid and any relevant learning sheets for the day

• Your child should return their completed work for the teacher via Purple Mash or by the class virtual email. (Ideally most work will be able to be completed on a pre-prepared online worksheet or on a plain word document.)

- Your child will also bring home a school exercise book home to work in where appropriate (This will be if school is on lockdown for a longer period rather than a 10-day bubble closure)
- Note If the teacher is unwell during a bubble closure, the Head teacher and class TA will set work for the 10-day duration of the bubble closure via the virtual learning email and PURPLE MASH.

### OTHER LEARNING

- Your child should also READ A READING BOOK daily with you at home. Please see guidance in your child's home reading diary on how to help with reading – see the Canine Pals to support your child's comprehension skills as a reader / Guidance also on website in reading section.)
- Younger children must PRACTISE THEIR PHONICS (letter sounds) Again these are in your child's home reading diary.
- Help your child with learning their multiplication tables (Usually from Y2 upwards) x*2 to x 12*
- Help them learn to spell frequently used words *e.g. when, where, because, said, who etc*
- See the learning links below on the remote learning part of our website.

# **My Child's class bubble is open but my child is awaiting a covid test or is isolating at home due to a positive covid test…**

- If your child is awaiting a covid test result, they should access the links below in the remote learning part of the website for the 24-48-hour period. (Oak learning academy, My Maths, TT Rock stars etc.)
- If your child is self-isolating for a 10-day period due to a positive covid test (note the result must be sent into school.) Then the teacher or teaching assistant will check in with your child via Microsoft Teams so your child can join in some of the learning with their class. Learning worksheets will be made available for your child through the class virtual email. You and your child can also return their learning via the class virtual email.

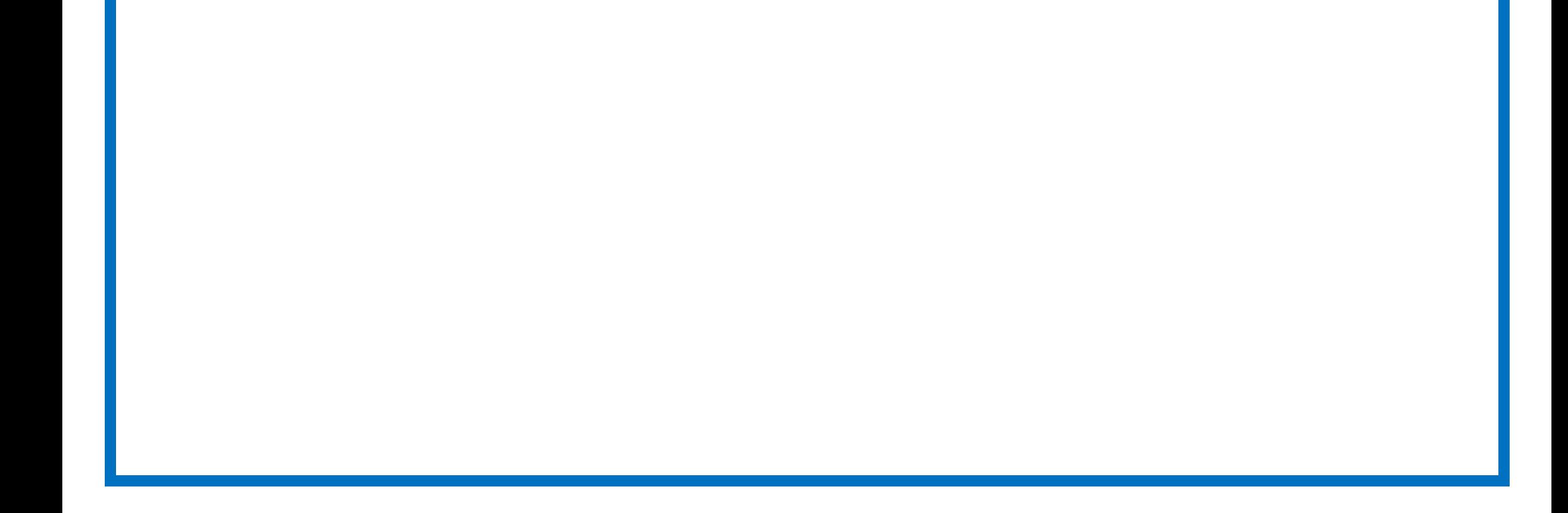